# 排除因空闲noTTY会话而导致的ASR5500登录问 题

# 目录

简介 ASR5500节点的登录问题 故障排除的步骤 根本原因分析 建议的解决方案 相关信息

# 简介

本文档介绍如何对汇聚服务路由器(ASR5500/ASR 5000)的管理IP丢失安全外壳(SSH)连接时的场景 进行故障排除。

# ASR5500节点的登录问题

您无法登录ASR5500数据包核心节点。SSH连接立即终止,且没有登录提示。Telnet连接表现出类 似的行为。

### 故障排除的步骤

步骤1.尝试通过控制台连接登录到节点。

步骤2.在大多数情况下,未发出任何可能指向连接故障原因的特定简单网络管理协议(SNMP)陷阱。

步骤3.与登录相关的日志(经常出现在系统日志中)包括:

evlogd: [local-60sec55.607] [tacacs+ 37201 error] [5/0/8908 <vpnmgr:1> authen\_events.c:598] [software internal system critical-info syslog] Authentication failed for user \*\*\*\* on tty /dev/pts/0, application ssh, remote IP address XX.XX.XX.XX evlogd: [local-60sec55.623] [cli 30028 debug] [5/0/8908 <vpnmgr:1> luser\_auth.c:1448] [context: local, contextID: 1] [software internal system syslog] Login attempt failure for user \*\*\*\* IP address XX.XX.XX.XX - Access type ssh/sftp evlogd: [local-60sec53.652] [tacacs+ 37201 error] [5/0/8908 <vpnmgr:1> authen\_events.c:598] [software internal system critical-info syslog] Authentication failed for user \*\*\*\* on tty /dev/pts/0, application ssh, remote IP address XX.XX.XX.XX evlogd: [local-60sec53.679] [cli 30028 debug] [5/0/8908 <vpnmgr:1> luser\_auth.c:1448] [context: local, contextID: 1] [software internal system syslog] Login attempt failure for user \*\*\*\* IP address XX.XX.XX.XX - Access type ssh/sftp##### evlogd: [local-60sec2.942] [tacacs+ 37201 error] [5/0/8908 <vpnmgr:1> authen\_events.c:598] [software internal system critical-info syslog] Authentication failed for user epcats on tty /dev/pts/0, application ssh, remote IP address YY.YY.YY.YY

步骤4.命令show crash list all显示最近的崩溃,请注意,与vpnmgr相关的崩溃**尤其**重要。

步骤5.命令show task resources all可确保vpnmgr 和sshd 进程不能处于过度状态。vpnmgr负责IP地

址池管理并执行所有情景特定操作。sshd支持安全登录StarOS CLI。

步骤6.重新启动vpnmgr实例1。有助于在某些情况下以最小影响恢复SSH连接。但是,连接可能会 在一段时间后终止。

步骤7. MIO切换解决了问题。请注意,在进程可能达到阈值或过载状态的情况下,MIO退回可以帮 助清除它。

解决方法是MIO切换。下一节介绍根本原因分析的步骤。

### 根本原因分析

1. 使用**show administrators**命令可确定节点上的活动连接数。但是,输出中可能未显示过多活动 会话,这些会话可能会阻塞到节点的连接。

示例输出:

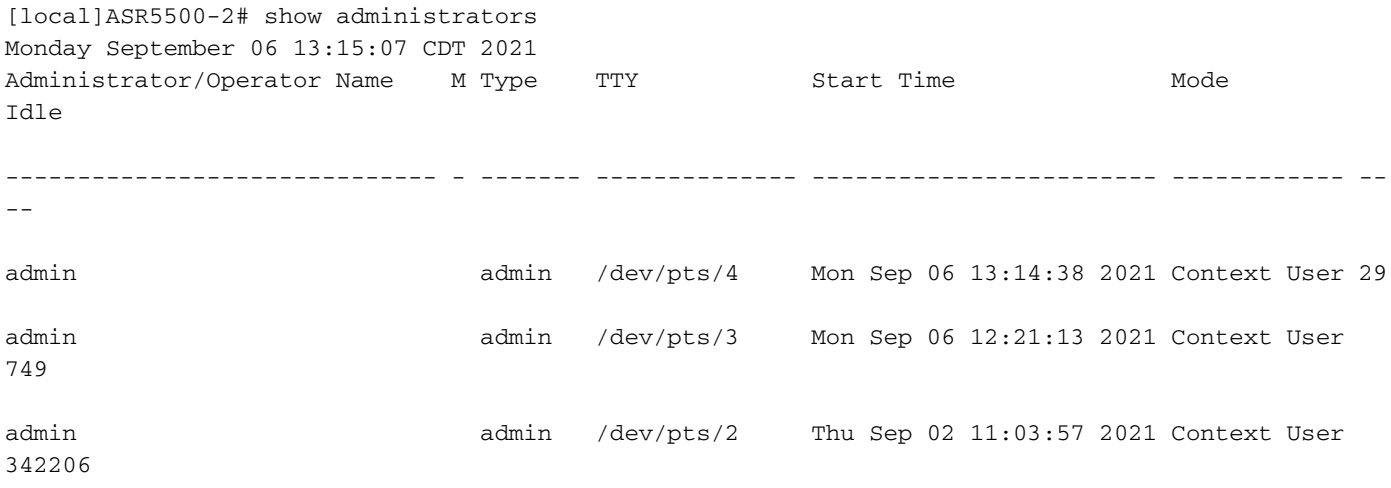

[local]ASR5500-2#

2. 此外,执行这些命令并深入探讨问题。通过隐藏模式导航到调试外壳。

cli test-command pass <password> debug shell 在debug shell中运行以下命令:

ps -ef setvr 1 bash netstat -n

ps — 列出进程。ps命令允许您查看有关系统上当前进程的技术信息并验证其状态。

-**e** — 显示所有进程,而不考虑用户。

-f — 以详细格式显示进程。

netstat 命令是最方便的命令行选项之一,用于显示存在于节点的所有套接字连接。它能够列出所有 tcp和udp套接字连接以及unix连接。此CLI还可用于列出可能仍等待连接建立的侦听套接字。

#### 示例输出:

#### ASR5500-2:card5-cpu0# ps -eF

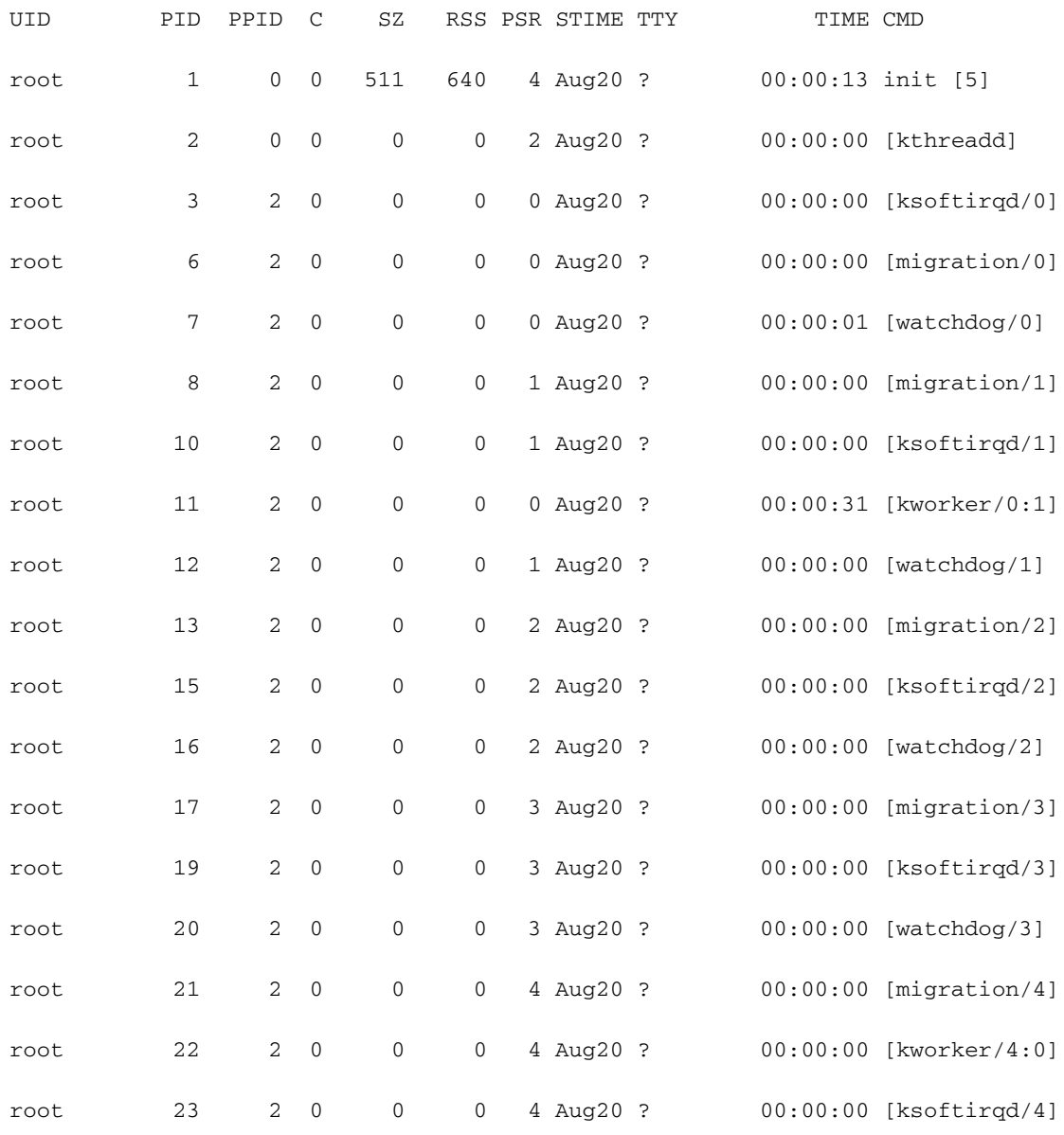

ASR5500-2:card5-cpu0# setvr 1 bash bash-2.05b# netstat -n

……………………………

Active Internet connections (w/o servers)

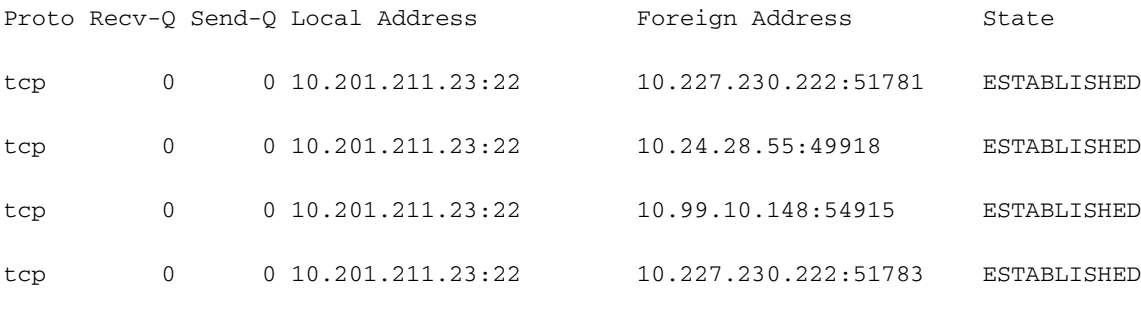

#### Active UNIX domain sockets (w/o servers)

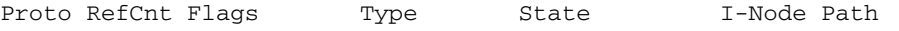

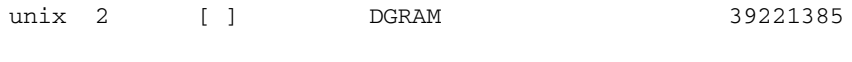

unix 2 [ ] DGRAM 27056

bash-2.05b# exit

根据前面提到的报告,服务器运行的脚本导致连接到ASR55K机箱。这些服务器打开了许多处于停 滞或空闲状态的连接,但它们从未关闭。

即使在TeleTypeWriter(TTY)连接终止后,TCP连接仍在网关上处于活动状态。

由于这些连接,ASR5500达到了允许的最大SSH连接数,妨碍了与机箱的连接。一旦您尝试登录到 服务器并终止父进程,所有连接都会立即释放,SSH会立即恢复。

这些空闲SSH连接将建立为无TeleTypeWriter(noTTY)连接。这样的noTTY连接由连接的程序使用 ,以使其输出不显示。

在大多数情况下,SSH admin@asr55k主机名"显示版本"等命令会建立noTTY连接。

同样,SSH语句:\*@notty表明有SSH登录到我们的网关(GW),但尚未分配可视终端,例如外壳或 伪终端。这可能发生在各种与脚本相关的操作中,特别是在使用FTP/安全复制(SCP)连接时。

## 建议的解决方案

- 对可用于API服务器的脚本实施超时。执行多个CLI的多个SSH连接可能会在所有会话管理器进 1. 程上生成Messenger拥塞和显着的CPU使用率。
- 2. 为了简化故障排除,请配置以下选项:

logging filter runtime facility cli level debug critical-info

将此配置应用于节点。此命令用于在5分钟后终止空闲SSH会话。这用作防止服务器导致的过 3. 时会话的保护机制:

Exec > Global Configuration > Context Configuration configure > context context\_name administrator encrypted password timeout-min-absolute 300 timeout-min-idle 300

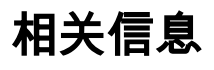

- [CLI信息](https://www.cisco.com/c/zh_cn/td/docs/wireless/asr_5000/21-11_6-5/Mode_C-D-CLI-Reference/21-11-C-D_CLI-Reference/21-11-C-D_CLI-Reference_chapter_010000.html#reference_7b82366e-1d60-4010-be40-2b8ec8b1bafd)
- [Cisco ASR 5000系列配置指南](http://www.cisco.com/c/zh_cn/support/wireless/asr-5000-series/products-installation-and-configuration-guides-list.html)
- •[技术支持和文档 Cisco Systems](https://www.cisco.com/c/zh_cn/support/index.html)